# **MODUL 1 INSTALASI SOFTWARE PENDUKUNG**

## **1.1 Tujuan Praktikum Modul**

Setelah mempraktekkan topik ini, praktikan diharapkan dapat :

- 1. Praktikan dapat melakukan instalasi software Quartus II 14.1 (64-bit) Web Edition.
- 2. Praktikan dapat melakukan instalasi software ModelSim.

## **1.2 Dasar Teori Praktikum Modul 1**

#### **1.2.1 Software Quartus II**

*Software Quartus II* merupakan *software* keluaran Intel yang digunakan untuk mendesain *programmable logic device* yang ada pada *board* FPGA (*Field Programmable Gate Array*). Gerbang-gerbang logika di dalam FPGA dapat diprogram menggunakan bahasa pemrograman HDL (*High Definition Language*) atau dengan diagram skematik.

#### **1.2.2 ModelSim**

ModelSim merupakan *software* yang digunakan untuk mensimulasikan bahasa pemrograman HDL dan gerbang-gerbang logika. ModelSim dapat digunakan secara independent (*standalone*) atau bersamaan dengan *software Quartus.*

#### **1.3 Lembar Kegiatan Praktikum Modul 1**

#### **1.3.1 Alat dan Bahan**

- a. File instalasi Software Quartus II
- b. Laptop

# **1.3.2 Langkah Praktikum Modul**

- 1. Buka folder file instalasi.
- 2. *Double* klik pada **setup.bat.**

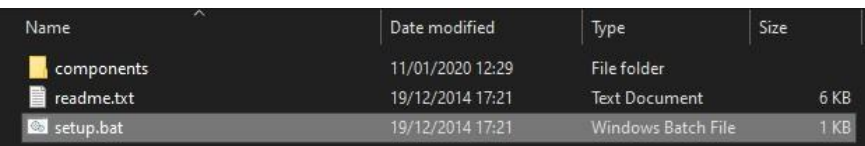

3. Biarkan *command prompt* saat muncul.

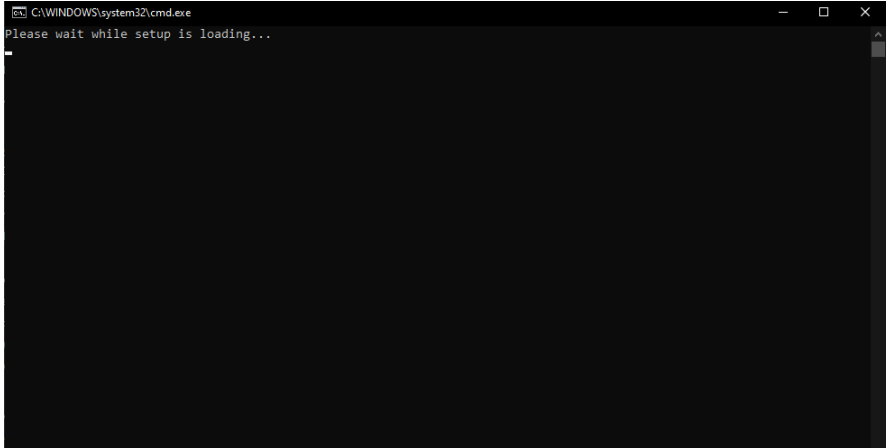

4. Klik **Next.**

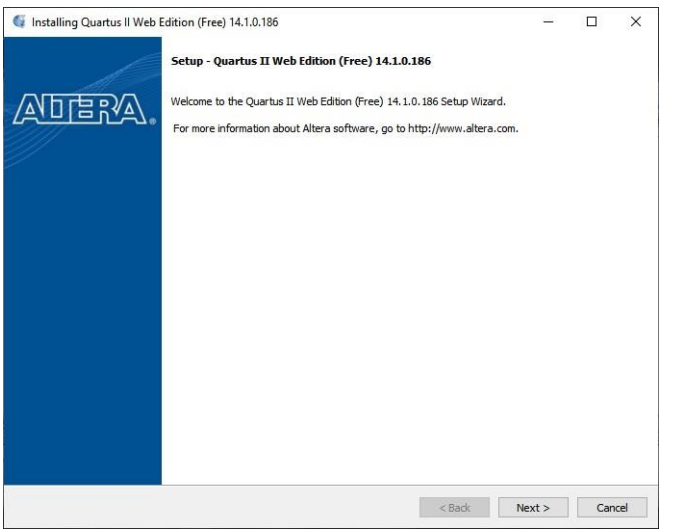

5. Pilih "I accept the agreement", kemudian klik **Next.**

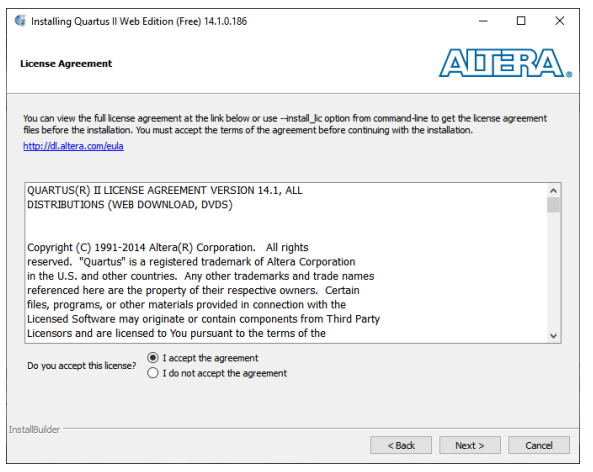

6. Tentukan *directory* instalasi *software*, kemudian klik **Next.**

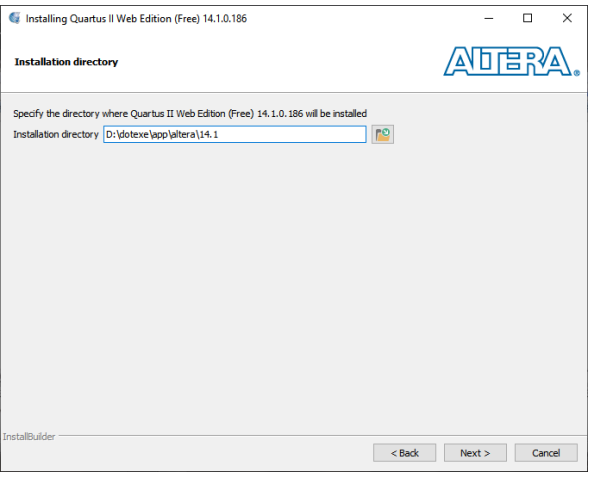

7. Centang semua pilihan kecuali **ModelSim-Altera Edition**, kemudian klik **Next.**

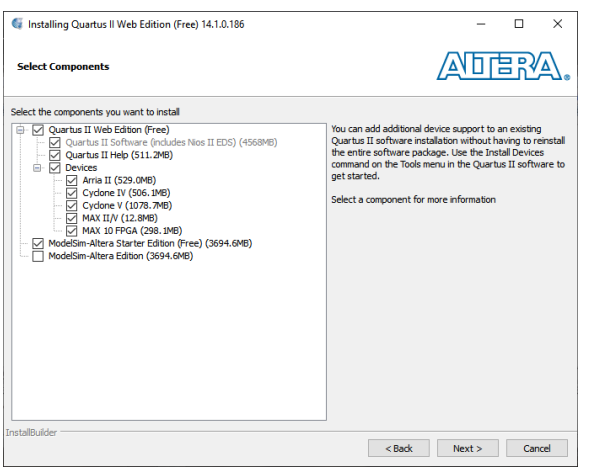

8. Klik **Next.**

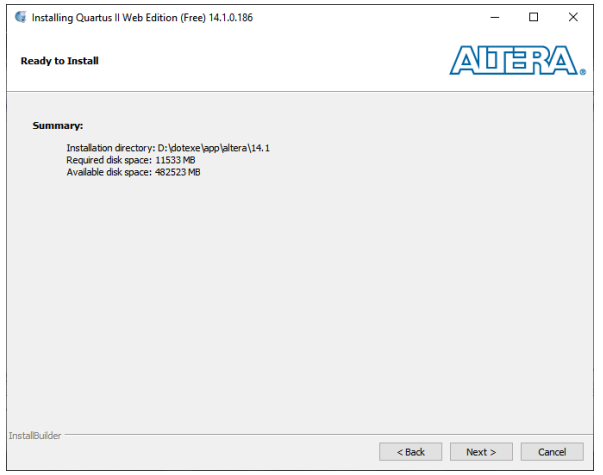

9. Tunggu hingga proses instalasi selesai.

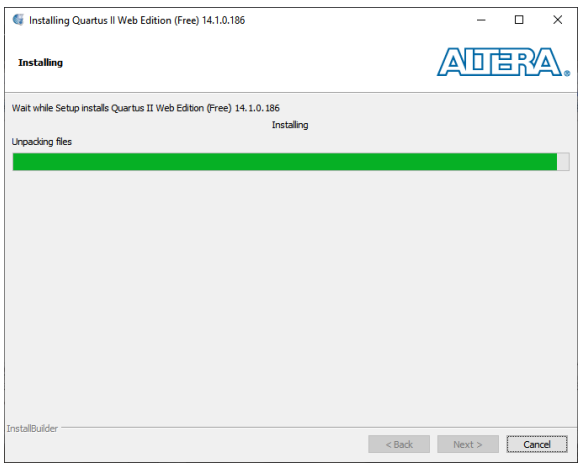

10. Centang semua pilihan kecuali **Provide your feedback**.

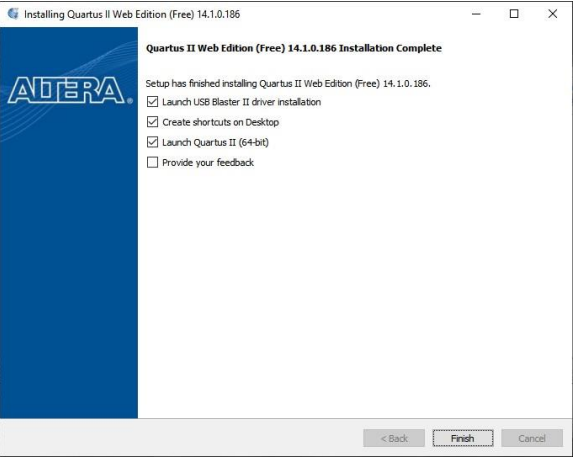

 $\overline{a}$ 

11. Klik **Next.**

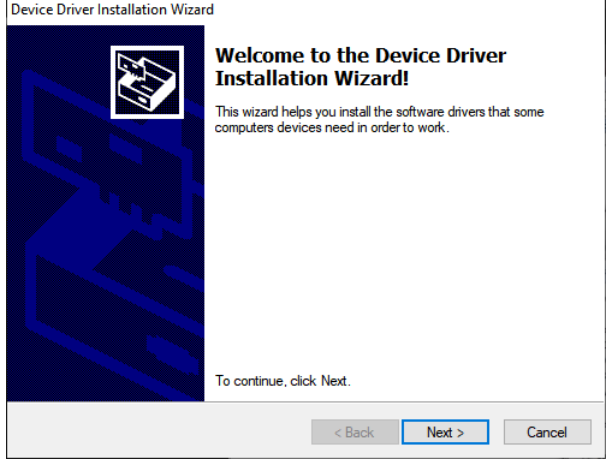

12. Hilangkan centang pada **Enable sending TalkBack data to Altera.**

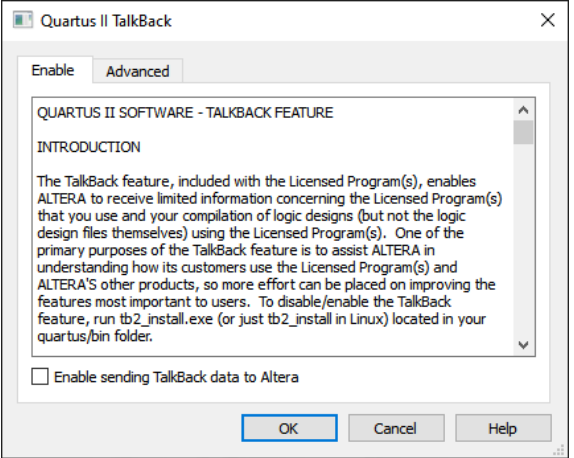

13.**Pilih** Run the Quartus II software.

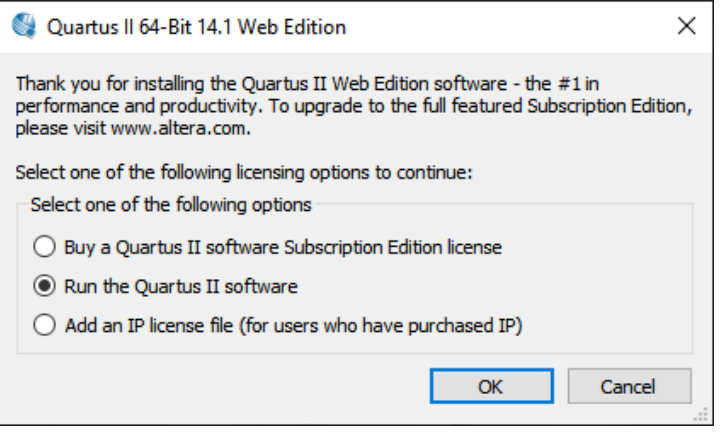

14. Jika Quartus II tidak terbuka, *double-click* pada *shortcut* untuk memastikan Quartus II dapat digunakan

# **1.4 Soal Jurnal**

- 1. Apakah yang dimaksud dengan Quartus II?
- 2. Bagaimana cara menjalankan ModelSim secara *independent*?
- 3. Apa perbedaan ModelSim pada Quartus II dengan ModelSim *standalone*?
- 4. Tuliskan apa yang telah dilakukan pada praktikum modul 1 menggunakan Bahasa kalian sendiri!